## **Antrag** auf **Weiterführung** von Kursen im lernRAUM-Paulsen-Gymnasium-Berlin

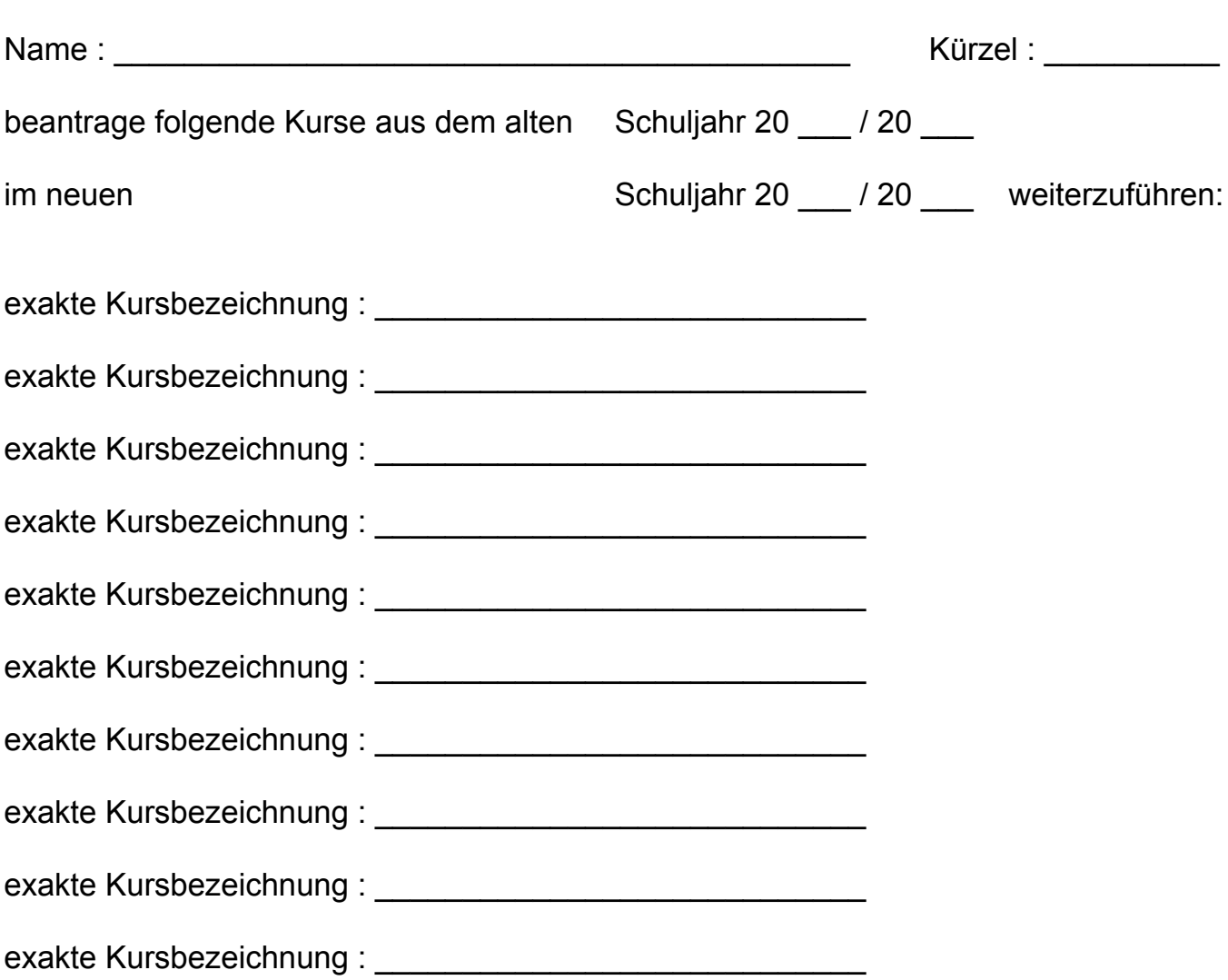

Die Kurse des Vorjahres werden in der Regel spätestens 1 Monat nach Schuljahresbeginn im lernRAUM gelöscht. Wenn Sie Kurse des Vorjahres im neuen Schuljahr weiterführen wollen, dann gehen Sie wie folgt vor:

- 1. Gehen Sie in den Kurs, den Sie weiterführen wollen. Sie finden diesen Kurs noch im alten Kursbereich. Der alte Kursbereich (und alle darin enthaltenen Kurse) wird spätestens 1 Monat nach Schuljahresbeginn im lernRAUM gelöscht.
- 2. Löschen Sie alle Kursteilnehmer bis auf sich selbst. Sie bleiben als Trainer/in als einzige/r Teilnehmer/in eingetragen.
- 3. Füllen Sie den Antrag zur Weiterführung von Kursen aus. Achten Sie dabei auf eine exakte Kursbezeichnung. Stimmen die Angaben zur Kursbezeichnung mit der tatsächlichen Kursbezeichnung nicht überein, kann der Kurs nicht weiter geführt werden. In diesem Fall wird der Kurs gelöscht.
- 4. Geben Sie den Antrag beim Administrator des lernRAUM's ab. Der Administrator wird den Kurs dann aus dem alten Kursbereich in den dann aktuell neuen Kursbereich verschieben.
- 5. Passen Sie abschließend die Kursbezeichnung an die neuen Gegebenheiten an, z.B. ändern Sie die Kursnummer entsprechend.

Berlin, \_\_\_\_\_\_\_\_\_\_\_\_\_\_\_\_\_\_\_ 20 \_\_\_ Unterschrift \_\_\_\_\_\_\_\_\_\_\_\_\_\_\_\_\_\_\_\_\_\_\_\_\_\_\_